Il faut exécuter la commande raspi-config avec les droits admin pour exécuter l'assistant de configuration.

sudo raspi-config

Ce programme propose :

- **Change User Password** Changer le mot de passe de l'utilisateur pi
- **Network Options** Paramétrer les options réseau
- **Boot Options** Choisir de démarrer dans le terminal ou dans l'environnement graphique LXDE
- **Localisation Options** Configurer les options linguistiques
- **Interfacing Options** Paramètre les connections aux périphériques
- **Overclock** Paramétrer l'overclocking pour votre Pi
- **Advanced Options** Paramétrer les options avancées
- **Update** Mettre à jour raspi-config avec la dernière mise à jour
- **About raspi-config** Information concernant cet outil de configuration

S Je vous propose de suivre les conseils-de-configuration-raspi-config 3 plus que j'ai pu glaner sur différents supports.

From: <https://www.abonnel.fr/> - **notes informatique & technologie**

Permanent link: **[https://www.abonnel.fr/informatique/se/raspberrypi-os/parametrage\\_raspi-config\\_pour\\_raspberrypi\\_3\\_plus](https://www.abonnel.fr/informatique/se/raspberrypi-os/parametrage_raspi-config_pour_raspberrypi_3_plus)**

Last update: **2023/02/02 15:18**

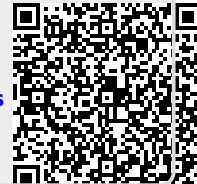

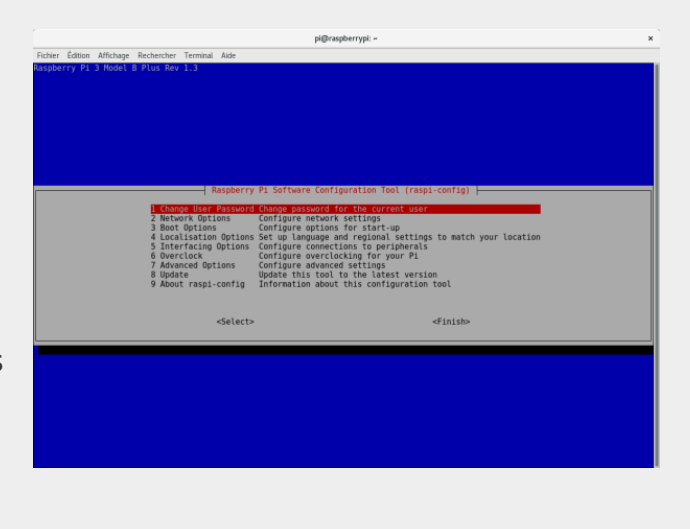